# **CMMT Cross Memory Master Terminal USER REFERENCE GUIDE**

**Release 3.14**

THIS SOFTWARE IS PROVIDED TO THE IDMS COMMUNITY AND ITS USERS "AS IS" AND WITHOUT WARRANTY OR SUPPORT OF ANY KIND BY NEON SYSTEMS, INC. NEON SYSTEMS, INC. MAKES NO WARRANTIES OR REPRESENTATIONS, AND HEREBY EXPRESSLY DISCLAIMS ANY AND ALL EXPRESS AND/OR IMPLIED WARRANTIES AND REPRESENTATIONS THEREFOR, INCLUDING WITHOUT LIMITATION, ANY AND ALL EXPRESS AND/OR IMPLIED WARRANTIES AND REPRESENTATIONS OF MERCHANTABILITY, FITNESS FOR A PARTICULAR PURPOSE, TITLE, AND NON?INFRINGEMENT. YOUR USE OF THIS SOFTWARE EVIDENCES YOUR ACKNOWLEDGEMENT THAT THIS SOFTWARE MAY CONTAIN BUGS, OMISSIONS, OR TYPOGRAPHICAL OR OTHER ERRORS AND THAT NEON WILL NOT AND WILL HAVE NO OBLIGATION TO SUPPORT THIS SOFTWARE NOR PROVIDE USERS THEREOF WITH ANY SUPPORT, MAINTENANCE, CORRECTIONS, "BUG FIXES", UPDATES OR REVISIONS OF THE SOFTWARE. ANY USE OF THIS SOFTWARE IS AT THE USER'S SOLE RISK. THIS SOFTWARE MAY BE USED WITHOUT RESTRICTION AND WITHOUT ATTRIBUTION SO LONG AS THIS DISCLAIMER OF WARRANTY AND SUPPORT IS INCLUDED IN ANY COPY OF THE SOFTWARE DISTRIBUTED BY SUCH USER.

# Contents

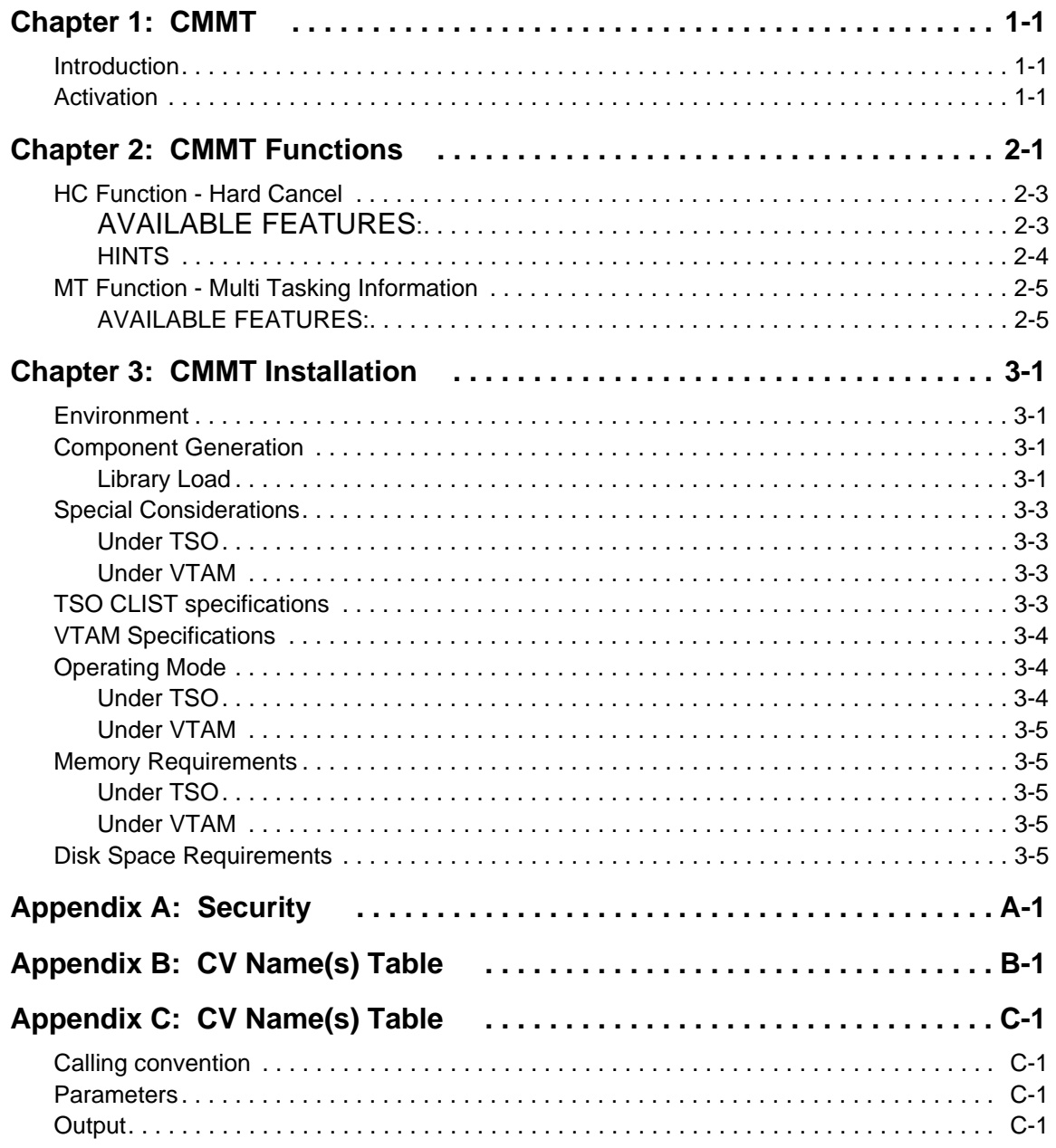

This manual describes the use and installation of CMMT (Cross Memory Master Terminal). CMMT is a functional equivalent of XOMT. Its major difference lies in the fact that it runs outside of the CA-IDMS environment using Cross Memory Services. This allows single screen access to multiple CV's even when a CV is otherwise inaccessible.

# <span id="page-6-1"></span><span id="page-6-0"></span>**Introduction**

CMMT incorporates all the functionality of XOMT. Refer to the XOMT USER REFERENCE GUIDE for a complete description of the base commands, since these are all available to CMMT users as well, with the exception of FUNCTIONS DC and SC, as well as the Attribute Update capabilities within FUNCTION RP, since these require Central Version services directly.

CMMT provides a high level perspective of the major resources in all CA-IDMS/DC-UCF environments. It is operated through TSO, or as a VTAM Application, in a separate region from the CA-IDMS CV(s). CMMT permits users to access a "looping" CV and to take corrective action (e.g. Cancel the offending task, not the entire CV). This increases systems availability and avoids unnecessary SHUTDOWNS.

# <span id="page-6-2"></span>**Activation**

To activate the CMMT application under TSO a command list (CLIST) must be called; the Installation section of this guide describes the CLIST. To activate the CMMT application under VTAM an APPLID must be invoked; the Installation section of this guide describes the necessary VTAM specifications.

The CMMT initial screen is then displayed showing all the CA-IDMS environments available. This screen is the starting point for all CMMT activity.

<span id="page-8-0"></span>This chapter describes the functions specific to CMMT.

|           |                                  | ** REL 3.1 ***                                                                                                    |
|-----------|----------------------------------|----------------------------------------------------------------------------------------------------|
|           |                                  | 08/22/94 19:04:41                                                                                                    |
|           | TOTAL:<br>11                     |                                                                                                    |
|           | PAGE IN                          |                                                                                                    |
| 624.69    | 7353                             |                                                                                                    |
| 61.09     | 930                              |                                                                                                    |
| 378.02    | 6523                             |                                                                                                    |
| 85.15     | 1451                             |                                                                                                    |
| 40.92     | 348                              |                                                                                                    |
| 66.21     | 1671                             |                                                                                                    |
| 286.13    | 6022                             |                                                                                                    |
| 474.37    | 7211                             |                                                                                                    |
| 247.39    | 2484                             |                                                                                                    |
| 39.28     | 106                              |                                                                                                    |
| 904.48    | 2910                             |                                                                                                    |
|           |                                  |                                                                                                    |
|           |                                  |                                                                                                    |
|           | : PAGE FORWARD                   |                                                                                                    |
| "BW"/PF23 | : PAGE BACKWARD                  |                                                                                                    |
|           | : RETURN TO TSO                  |                                                                                                    |
|           | EXTENDED<br>RESOURCE:<br>$\cdot$ | OPERATIONS<br>MASTER TERMINAL<br>LINE:<br>$\mathbf{1}$<br>CPU TIME(SECS)<br>WHERE FUNCTION : "FW"/PF24<br>"EX"/CLEAR |

<span id="page-8-1"></span>*Figure 2–1. CMMT Main Menu*

| *** C M M T *** EXTENDED<br>FUNCTION: RESOURCE:<br>CMD:<br>MEM :                                                                                                    | OPERATIONS MASTER TERMINAL ** REL 3.1 ***<br>LINE: 1<br>TOTAL: 11                                                                                                    | 08/22/94 19:06:00<br>IDMSTEST V10                                          |  |  |  |  |  |  |
|----------------------------------------------------------------------------------------------------|----------------------------------------------------------------------------------------------------|----------------------------------------------------------------------------|--|--|--|--|--|--|
| FUNCTION:<br>AR. AREAS<br>DE. DESTINATIONS FI. FILES<br>HC. HARD CANCEL<br>LT. LTERMINALS ME. MEMORY<br>ST. STATISTICS + SYSTEM PARMS<br>TC. TASKS CALLED                                                                                                    | BU. BUFFERS<br>IN. INITIAL SCREEN LI. LINES<br>$\verb NC. NUCLEUS   P . PROGRAMS   P. C. PROGRAMS   CALLED   P. C. ROGRAMS   P. C. ROGRAMS   P. C$<br>PR. PRINTERS PT. PTERMINALS RE. RESOURCES<br>RP. REPORTS         RU. PERMANENTS RUN-UNITS SP. STORAGE POOL<br>U. USERS | DB. DBNAMES<br>FX. APPLIED PTFS<br>MT. MULTITASKING (SUBTASK)<br>T . TASKS |  |  |  |  |  |  |
| ==================<br>=====> ***** PF2/PF14 : SWITCH TO ANOTHER CV ***** <=====<br>$PF1/PF13$ ==> CMMT GLOBAL HELP<br>PF9/PF21 ==> AUTOMATIC REFRESH<br>ALL RIGHTS RESERVED<br>COPYRIGHT 1987,88,89<br>PF7/PF19: BACKWARD PF8/PF20: FORWARD PF3/PF15: RETURN CLEAR/EX:EXIT |                                                                                                    |                                                                            |  |  |  |  |  |  |

*Figure 2–2. CMMT Initial Screen*

<span id="page-9-0"></span>For a complete description of the base functionality refer to the XOMT USER REFERENCE GUIDE.

Note: The DC and SC functions, as well as the Attribute Update capabilities within function RP, are not available to CMMT. These features can be accessed thru XOMT.

[Figure 2–1](#page-8-1) shows the CMMT main menu that is displayed after CMMT have been invoked.

After selecting a Central Version from the main menu by hitting the corresponding PF key, the CMMT initial screen is displayed. The Central Version number appears in the top righthand corner of the screen using the Vxxx format. Refer to Figure 2-2.

PF2/PF14 is used to return to the CMMT main menu.

From the main menu the CLEAR key, or typing EX in the FUNCTION field, returns control to TSO or VTAM.

Whenever control is returned to the CMMT main menu (e.g. by first hitting PF2/PF14) and then the PF key associated to another Central Version is pressed, CMMT will re-execute the last CMMT command (i.e. FUNCTION and RESOURCE specifications) from the previous session, but this time for the currently selected Central Version.

The CMMT main menu lists up to 12 CA-IDMS Central Versions per page. Vertical scrolling is accomplished using PF24 to page forward and PF23 to page backward. Alternatively, type FW or BW in the FUNCTION field.

If a valid function is typed in the FUNCTION field on the CMMT main menu in addition to hitting the PF key for a particular Central Version, the CMMT command will be executed, bypassing the CMMT initial screen.

|       | *** C M M T *** EXTENDED |             |                | OPERATIONS |          |       | MASTER TERMINAL | ** REL $3.1$ *** |                   |
|-------|--------------------------|-------------|----------------|------------|----------|-------|-----------------|------------------|-------------------|
|       | FUNCTION: HC RESOURCE:   |             |                |            |          | LINE: | $\mathbf{1}$    |                  | 08/22/94 19:06:16 |
| MEM : |                          |             | CMD :          |            |          |       | TOTAL: 1        | IDMSTEST V10     |                   |
|       | SCANAME                  |             | STAT WAK-UPNUM |            | DISP NUM |       | CPU             | TASKNAME         | TASKNO            |
|       | S MAINTASK               | IDLE        |                | 31957      |          | 40054 | 86.22           |                  |                   |
|       | DETASK                   | <b>IDLE</b> |                | 22345      |          | 40023 | 34.45           |                  |                   |
|       |                          |             |                |            |          |       |                 |                  |                   |

*Figure 2–3. Selection Screen of Function HC*

```
*** C M M T ***
                  EXTENDED OPERATIONS MASTER TERMINAL
                                                               ** REL 3.1 ***
FUNCTION: HC RESOURCE:
                                                             08/22/94 19:06:27
                                             LINE:
                                                       \mathbf{1}IDMSTEST
MEM :
                   \texttt{CMD}TOTAL:
                                                       0
                                                                         V10
                        \cdot070C0E00 8000FE7C
             PSW:
             LOCATION: OSOOEP1
                       WAITING
             STATUS:
             HIT PF12 TO HARD CANCEL TASK
```
*Figure 2–4. Primary Screen of Function HC*

# <span id="page-10-2"></span><span id="page-10-0"></span>**HC Function - Hard Cancel**

Note: This function is not available to XOMT.

FUNCTION HC allows the user to monitor a looping CA-IDMS TCB and optionally force CA-IDMS recovery routines.

#### AVAILABLE FEATURES*:*

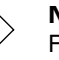

Note:

For Global/Selective HELP (refer to XOMT USER REFERENCE GUIDE - Chapter 7).

[Figure 2–3](#page-10-1) shows the Multi-TCB Hard Cancel Selection screen. This screen will only be displayed for CVs using the CA-IDMS MP feature. This panel allows the user to select the TCB he wants to monitor.

Once the TCB has been selected by typing an S in front of the target TCB, the Hard Cancel Primary screen (Figure 3.1.2) will appear.

When monitoring CVs not running the MP feature, the previous screen will not be shown since there is only one TCB. Instead the Hard Cancel Primary screen will be shown directly [Figure 2–4](#page-10-2)).

The Hard Cancel Primary Screen allows the user to decide whether or not the TCB is in a CPU loop situation.

Hitting PF12 twice causes CA-IDMS recovery routines to be executed. A confirmation is requested after the user first hit the PF12 key.

**IMPORTANT:** It is important to understand the effect of using the Hard Cancel function. When CA-IDMS recovery routines are invoked, CA-IDMS has three choices:

- User task SNAP
- SYSTEM SNAP
- SYSTEM ABEND

Depending on what CA-IDMS was doing at the time it was hard cancelled, one of the above actions will be taken. For example, if CA-IDMS was looping in the VTAM driver task, it will usually recover and the user can restart it by logging on through a UCF terminal and then issuing a DCMT VARY LINE command. If CA-IDMS was looping in a sensitive routine (for example IDMSDBIO) it will usually decide not to recover, take a SYSTEM SNAP and then provoke a SYSTEM ABEND. In this case, the final effect is the same as an operator CANCEL command (which would have been necessary anyway) except a formatted DUMP will be available in the CA-IDMS LOG.

### <span id="page-11-0"></span>*HINTS*

A good rule of thumb to detect a CPU loop is:

- CV is using a lot of CPU time
- CV is not doing any I/O
- The STATUS field in the Hard Cancel Screen never indicates WAITING
- The statistics shown in the S1 Screen do not change

If all of the above conditions are true for a period of time longer than the runaway interval defined in your CV, then the CV is probably in a CPU loop. The user should then take the following steps before attempting to cancel the CV:

- Identify the active task using the R4 sub-function (refer to Chapter 3 of the XOMT USER REFERENCE GUIDE). The task that shows an ACT status is the active task.
- Identify the USER that requested execution of the task; it may be interesting to phone the user to know what type of work he was doing at the time. To locate the user-id, take note of the LTE-ID of the active task. Access the signed-on user list (refer to "U" function in Chapter 3 of the XOMT USER REFERENCE GUIDE) and use the selection criteria facility (refer to Chapter 5 of the XOMT USER REFERENCE GUIDE) to locate the LTERM. Note the USER field.
- Access the task statistics for the active task. Use the R3 sub-function to access the general tasks statistics screen. Then use the "T" line command to access all the

available statistics for this task (refer to Chapter 3 of the XOMT USER REFERENCE GUIDE).

- Note important information like the CURRENT DBKEY (to locate broken sets), TASK ID and TASK NUMBER (to locate statistics in CA-IDMS LOG or SMF), etc...
- Access other information relevant to your site. It is easier to access information using CMMT than to navigate a DUMP manually.

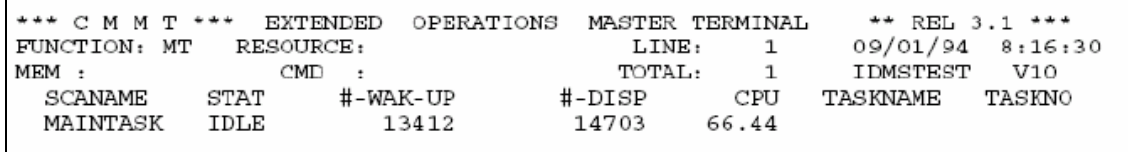

*Figure 2–5. Primary Screen of Function MT*

<span id="page-12-2"></span>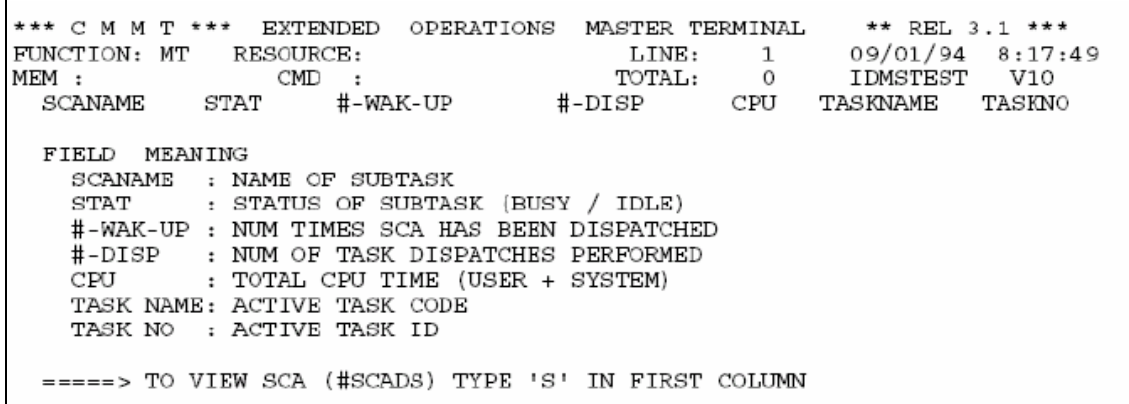

*Figure 2–6. Help Screen of Function MT*

# <span id="page-12-3"></span><span id="page-12-0"></span>**MT Function - Multi Tasking Information**

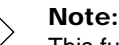

This function is not available to XOMT.

FUNCTION MT displays status information on all CA-IDMS TCBs found within a specific CV. This function is particularly useful for the CVs using the CA-IDMS MP feature.

### <span id="page-12-1"></span>*AVAILABLE FEATURES:*

- Memory Display (refer to XOMT USER REFERENCE GUIDE Chapter 6)
- Vertical Scrolling (refer to XOMT USER REFERENCE GUIDE Chapter 7)
- Automatic Screen Refresh (refer to XOMT USER REFERENCE GUIDE Chapter 7)
- Global/Selective HELP (refer to XOMT USER REFERENCE GUIDE Chapter 7)

[Figure 2–5](#page-12-2) shows the Primary Screen of FUNCTION MT. A description of the fields appearing on the Primary Screen is provided using the HELP keys (PF1/PF13) as shown in [Figure 2–6](#page-12-3)

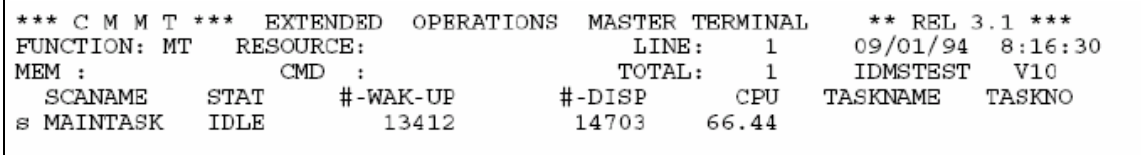

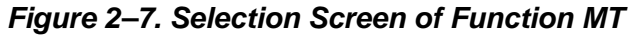

<span id="page-13-0"></span>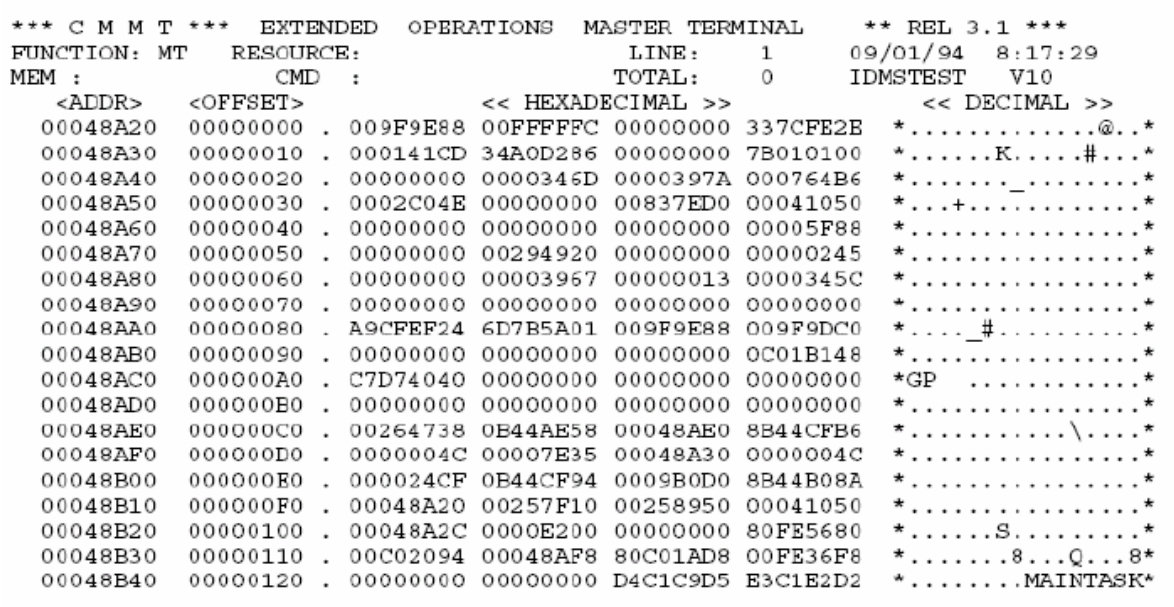

*Figure 2–8. Selected TCB Memory Contents*

<span id="page-13-1"></span>A screen displaying the memory contents of the TCB control block can be viewed ([Figure](#page-13-0)  [2–7\)](#page-13-0) by typing an "S" in the first position of the line corresponding to the desired CA-IDMS TCB [\(Figure 2–8\)](#page-13-1).

<span id="page-14-0"></span>This chapter describes the procedures for installing and operating CMMT.

# <span id="page-14-1"></span>**Environment**

The CMMT facility has been designed to operate in any MVS, MVS/XA or MVS/ESA environment. Under TSO, Release 12.1 and later of CA-IDMS/DC-UCF is supported. Under VTAM, Release 14.0 and later of CA-IDMS/DC-UCF is supported.

# <span id="page-14-2"></span>**Component Generation**

The generation of the CMMT components is a one-step process: Load the executable modules found on the installation tape into the load library.

This step is described in detail below.

### <span id="page-14-3"></span>*Library Load*

To load the library, use the IEBCOPY utility. The installation tape has standard labels and a 6250 BPI density. Sample JCL follows:

```
//JOBCARD
//*//STEP01 EXEC PGM=IEBCOPY
//*
//*********************************************************************
//* THE INSTALLATION TAPE CONTAINS ALL LOAD MODULES NEEDED TO INSTALL THE *//* PRODUCTS. *
//* *//* IN1 : CMMT MVS/XA (ESA) *
//* IN2 : XOMT MVS/XA (ESA) *
//* *//* IN3 : CMMT MVS *
//* IN4 : XOMT MVS *
//* *//* IN5 : OPERATING SYSTEM INDEPENDENT MACROS AND TABLE SOURCE *
//**************************************************************************
//*
//IN1 DD DSN=CMMT.PRODLIB, MVS/XA(ESA), CMMT
// DISP=(OLD,KEEP),DCB=(DEN=4),
// UNIT=TAPE,VOL=SER=tapevol,
// LABEL=(1, SL)//IN2 DD DSN=XOMT.PRODLIB, MVS/XA(ESA), XOMT
// DISP=(OLD,KEEP),DCB=(DEN=4),
// UNIT=TAPE,VOL=SER=tapevol,
// LABEL=(2, SL)//IN3 DD DSN=CMMT.MVSLIB, MVS, CMMT
```

```
// DISP=(OLD,KEEP),DCB=(DEN=4),
// UNIT=TAPE,VOL=SER=tapevol,
// LABEL=(3, SL)//IN4 DD DSN=XOMT.MVSLIB, MVS, XOMT
// DISP=(OLD,KEEP),DCB=(DEN=4),
// UNIT=TAPE,VOL=SER=tapevol,
// LABEL=(4, SL)//IN5 DD DSN=JIDAI.PRODSRC, BOTH MVS & MVS/XA(ESA)
// DISP=(OLD,KEEP),DCB=(DEN=4),
// UNIT=TAPE,VOL=SER=tapevol,
// LABEL=(5, SL)//*
//**************************************************************************
//* OUT1 THRU OUT4 REFER TO THE INSTALLATION LIBRARIES. *//* *//* OUT1: CMMT MVS/XA (ESA) *
//* OUT2 : XOMT MVS/XA (ESA) *
//* *//* OUT3 : CMMT MVS *
//* OUT4 : XOMT MVS *
//* *//* OUT5 : WILL CONTAIN THE FOLLOWING MACRO AND TABLE SOURCE *//* - $SECUR SECURITY MACRO *
//* - PRMPTABLE \times CV NAME(S) TABLE *//* - XRMPACF2 CA-ACF2 EXTERNAL SECURITY EXIT SOURCE *//**************************************************************************
//*
//OUT1 DD DSN=xxxxxxxxxxxxxxxxxxxxxxxxxx,DISP=SHR CMMT LOAD MODULES
//OUT2 DD DSN=xxxxxxxxxxxxxxxxxxxxxxxxxx,DISP=SHR CDMSLIB (XOMT)
//* OR
//OUT3 DD DSN=xxxxxxxxxxxxxxxxxxxxxxxxxx,DISP=SHR CMMT LOAD MODULES
//OUT4 DD DSN=xxxxxxxxxxxxxxxxxxxxxxxxxx,DISP=SHR CDMSLIB (XOMT)
//* FOR BOTH
//OUT5 DD DSN=xxxxxxxxxxxxxxxxxxxxxxxxxx,DISP=SHR SOURCE LIBRARY
//*
//SYSUT3 DD UNIT=PUBLIC,SPACE=(TRK,(1,1))
//SYSPRINT DD SYSOUT=*
//SYSIN DD *
//* MVS/XA(ESA)
COPY OUTDD=OUT1,INDD=((IN1,R))
COPY OUTDD=OUT2,INDD=((IN2,R))
//* MVS
COPY OUTDD=OUT3,INDD=((IN3,R))
COPY OUTDD=OUT4,INDD=((IN4,R))
//* BOTH MVS/XA(ESA) AND MVS
COPY OUTDD=OUT5,INDD=((IN5,R))
/*
```

```
//
```
# <span id="page-16-0"></span>**Special Considerations**

### <span id="page-16-1"></span>*Under TSO*

CMMT uses the same SVC number that appears in the central version SYSCTL file. If the SVC was assembled with the CVKEY=n option (from the IDMSMSVC installation macro) the CMMT executable module XRMPDRIV must be defined in the TSO authorized programs table.

To authorize XRMPDRIV you should assemble and link the module IKJEFTE8 module with the TSO TMP load module IKJEFT02 in SYS1.LPALIB.

TSO/E Release 4 (and later releases) users should instead add XRMPDRIV to the AUTHPGM list in the IKJTSOxx member of the SYS1PARMLIB partitioned dataset.

### <span id="page-16-2"></span>*Under VTAM*

The CMMT executable module XRMPVTAM must be in an APF authorized library. The PRMPSECU (refer to "Appendix B - Discrete security" in the XOMT USER REFERENCE GUIDE for details) and PRMPTABX (refer to ["Appendix B, "CV Name\(s\) Table,"](#page-22-1) for details) modules must be in an authorized library as well. In order to simplify matters, CMMT under VTAM should be in the same library as CMMT under TSO.

As supplied at initial installation time, CMMT under VTAM performs no password validation at SIGNON. In order to install the CA-ACF2 external security exit the XRMPVTAM module must be linked with the XRMPXSEC CSECT (contained in the XRMPACF2 load module) and ACF\$GCVT. Sample JCL follows:

```
//SYSLMOD DD DISP=SHR,DSN=your.authorized.lib
//ACFLIB DD DISP=SHR,DSN=your.acf2.loadlib
//SYSLIN DD *
SETCODE AC(1)
INCLUDE SYSLMOD(XRMPVTAM)
INCLUDE SYSLMOD(XRMPACF2)
INCLUDE ACFLIB (ACF$GCVT)
NAME XRMPVTAM (R)
ENTRY XRMPVTAM
/*
```
#### Note:

 After 15 minutes of inactivity, the user screen will be automatically "timed out". Use the standard console STOP command to terminate the address space normally: (e.g. /P Jobname).

# <span id="page-16-3"></span>**TSO CLIST specifications**

In the CLIST library, member CMMT must be coded as follows:

CVKEY=n not used in IDMSMSVC macro (most common) PROC 0 FREE FI(SYSCTL) ALLOC FI(SYSCTL) DA('your.sysctl') SHR

```
TSOEXEC CALL 'your.cmmt.loadlib(XRMPDRIV)' ['SYSCTL']
FREE FI(SYSCTL)
END
```
The new parameter 'SYSCTL' is the default and is optional.

```
CVKEY=n used in IDMSMSVC macro
          PROC 0
          TS0EXEC CALL 'your.cmmt.loadlib(XRMPDRIV)' 'APFAUTH'
          END
```

```
Note:
```
The new parameter APFAUTH is mandatory in this case.

# <span id="page-17-0"></span>**VTAM Specifications**

A standard VTAM Applid must be defined in the VTAM tables. Sample specifications (typically in 'NETWORK.VTAMLIST") follow:

```
VBUILD TYPE=APPL
Applid APPL EAS=2
```
This Applid is then passed as a parameter to either the pre-defined Started Task or the Batch job that invokes the executable module XRMPVTAM. Sample JCL follows:

```
//JOBCARD
//*
//CMMTVTAM EXEC PGM=XRMPVTAM,PARM='Applid',REGION=?K
//STEPLIB DD DSN=your.authorized.lib,DISP=SHR
//ABNLDUMP DD DUMMY
//SYSABEND DD SYSOUT=*
//SYSUDUMP DD SYSOUT=*
//SYSPRINT DD SYSOUT=*
//SYSOUT DD SYSOUT=*
//
```
The REGION SIZE specified should be computed as follows:

 $100K + (n * 8K)$ 

where n is the estimated maximum number of concurrent users.

# <span id="page-17-1"></span>**Operating Mode**

#### <span id="page-17-2"></span>*Under TSO*

CMMT runs as a CLIST within TSO. CMMT is activated by typing TSO CMMT within TSO as any standard call to a TSO CLIST.

### <span id="page-18-0"></span>*Under VTAM*

CMMT runs as a standard VTAM application. CMMT is activated by typing the pre-defined VTAM Applid in the site-specific VTAM solicitor screen.

# <span id="page-18-1"></span>**Memory Requirements**

### <span id="page-18-2"></span>*Under TSO*

To execute CMMT under TSO, there must be sufficient memory space for the CMMT modules and work areas. The CMMT modules have the following memory requirements:

- XRMPDRIV (Control program) 90K
- XRMP0004 (Documentation) 25K

Additionally, for each active user a work area of 6K bytes is acquired at runtime.

### <span id="page-18-3"></span>*Under VTAM*

To execute CMMT under VTAM, there must be sufficient memory space for the CMMT modules and work areas. The CMMT modules have the following memory requirements:

- XRMPDRIV (Control program) 150K
- XRMP0004 (Documentation) 25K

Additionally, for each active user a work area of 10K bytes is acquired at runtime.

# <span id="page-18-4"></span>**Disk Space Requirements**

CMMT requires that the modules be placed in a load library to allow execution at runtime. The disk space required is:

- Record Format: U
- Blocksize: 19069
- Data Blocks: 10
- Directory Blocks: 2

The number of required tracks is device-dependent and varies for each installation.

<span id="page-20-0"></span>There is no distinction made between the security in XOMT and CMMT. The installation of the security table is identical in both products. Refer to Appendix B of the XOMT USER REFERENCE GUIDE for detailed explanation.

When implemented CMMT and XOMT security are mutually independent. It is the responsibility of Security Administration to maintain consistent specifications across these independent environments.

<span id="page-22-1"></span><span id="page-22-0"></span>By default, CMMT will display all active Central Versions whose names match the mask IDMS\*\*\*\*. If a different naming convention is used, a table of valid CV names must be assembled and link-edited under the name PRMPTABX.

The default skeleton (PRMPTABX) table is supplied in the source installation library. Follow the rules for Generic Mask specification in order to supply installation-dependent CV name(s). Up to 6 entries are allowed in this table

<span id="page-24-0"></span>CMMTVTAM offers by default the same security scheme as CMMT under TSO (refer to appendix A - Security). Since it does not provide for password validation, a security exit facility is provided to allow each site to customize CMMTVTAM to its needs.

A sample CA-ACF2 security exit is provided in the member XRMPACF2 of the source library.

# <span id="page-24-1"></span>**Calling convention**

The entry point for the external security exit must be XRMPXSEC. The module must be ASSEMBLED and LINKED with the XRMPVTAM module (note that the sample CA-ACF2 exit is already ASSEMBLED but is not LINKED with XRMPVTAM).

# <span id="page-24-2"></span>**Parameters**

On entry to the exit, general register 1 contains the address of a memory area mapped by the following DSECT:

PARMS DSECT USERID DS CL8 USER ID TYPED BY USER PASSWORD DS CL8 PASSWORD TYPED BY USER NEWPASSW DS CL8 \*\*\*NOT USED\*\*\*\* TERMID DS CL8 TERMINAL ID OF USER MSGSECUR DS CL128 OUTPUT MESSAGE OF SECURITY EXIT

# <span id="page-24-3"></span>**Output**

Upon return, the security exit must have a return code of zero for the user to be allowed to use CMMT. If the return code is not zero, the message contained in MSGSECUR is echoed on the screen and the user can try again.

If the user does not wish to log on, an '\*' in the userid field will exit CMMT signon screen.